## Move a Contact to Another Group in Cisco Jabber for Android

Release: 12.5

If you've realized that people on your contact list need to be moved to another group in Cisco Jabber, you can move them to the group one at a time, with a few exceptions. You can't move move custom contacts and directory group contacts to any other group, and you can't move a contact to the directory group.

- To move contacts from one group to another group, touch and hold a contact.
- Touch and hold the edit icon that is available next to the contact name.
- Drag and drop the contact in your desired group.

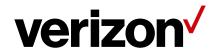